## Como inserir contato na lista de endereços de e-mail do Webmail USP 27/04/2024 20:42:05

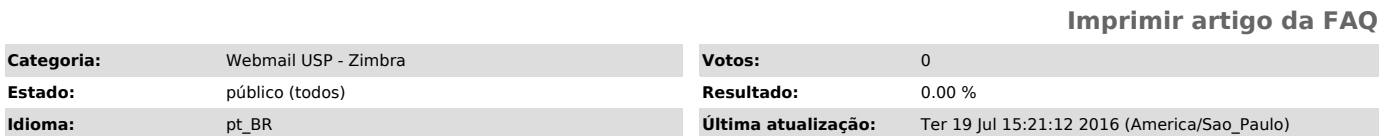

*Palavras-chave*

lista de contatos, lista de endereços, webmail

*Dúvida (ou problema) (público)* Como inserir contato na lista de endereços de e-mail

*Resposta (ou solução) (público)*

Acessando a aba clique no ícone .

A seguinte tela será mostrada:

No campo , mostrado no canto superior direito, é possível definir em qual lista de endereços este contato será salvo.

Após o preenchimento dos dados, clique em para adicionar o novo contato a sua lista de endereços.